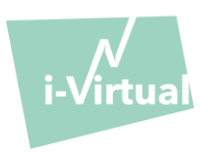

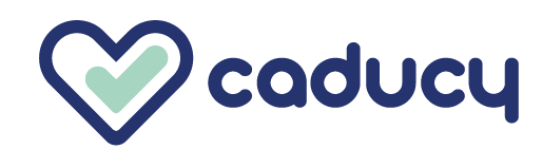

Fabricado por i-Virtual 2 rue Maurice Barrès 57000 Metz, France

# I. Introducción

Caducy es un dispositivo médico informático destinado a la ayuda al diagnóstico que mide la frecuencia cardíaca y la frecuencia respiratoria de un paciente mediante el análisis de las imágenes de una cámara (de un ordenador, de un teléfono móvil o de una tableta) que graba el rostro y la parte superior del pecho durante unos segundos.

Caducy también permite medir otros dos parámetros: la variabilidad cardíaca y el nivel de estrés. Esta información no se ofrece con fines médicos, sino que permite evaluar el nivel de bienestar.

Lea atentamente estas instrucciones de uso para entender por completo el funcionamiento del programa. Si tiene alguna pregunta, le surge algún problema o quiere compartir sugerencias de mejora, póngase en contacto con el servicio de atención al cliente de i-Virtual mediante el correo electrónico [feedback-caducy@i-virtual.fr](mailto:feedback-caducy@i-virtual.fr) o visite nuestro sitio web en la direcció[n www.i-virtual.fr.](http://www.caducy.com/)

#### II. Uso previsto del programa

Caducy proporciona de forma remota a los profesionales de la salud información de ayuda al diagnóstico y datos de bienestar como parte de una consulta a distancia o de una asistencia sanitaria en el domicilio bajo la supervisión de un profesional sanitario.

#### III. Indicaciones

Caducy es un dispositivo médico que permite medir la frecuencia cardíaca y la frecuencia respiratoria.

#### IV. Contraindicaciones

- Caducy no puede ofrecer un resultado fiable de frecuencia cardíaca de las personas con arritmia.
- Caducy no puede ofrecer resultados de los pacientes que padecen temblores patológicos o espasmos musculares que les impidan no realizar movimientos durante el tiempo de medición.
- Es posible que Caducy no pueda ofrecer resultados fiables en el caso de que la persona presente una esclerodermia.
- Es posible que Caducy no pueda ofrecer resultados fiables de las personas menores de 18 años y mayores de 80 años.
- La medición de las personas con fototipos 5 y 6 está contraindicada, porque la fiabilidad de los resultados puede verse comprometida.

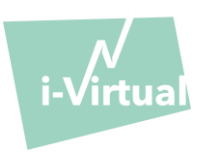

- V. Interfaz del usuario
	- 1. Primera pantalla de la interfaz del usuario

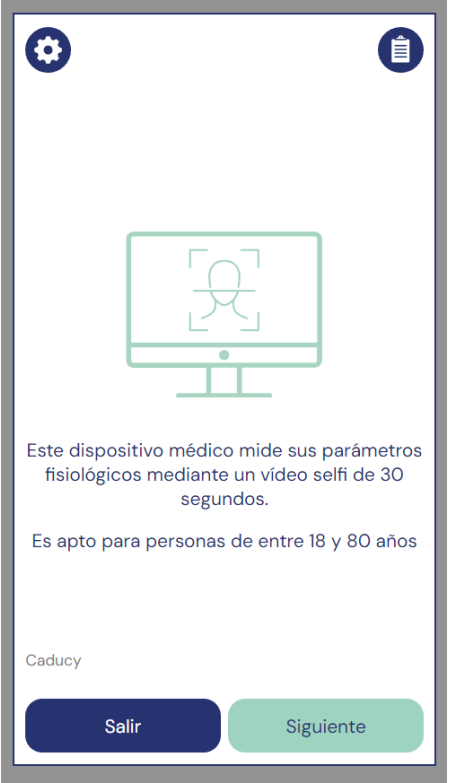

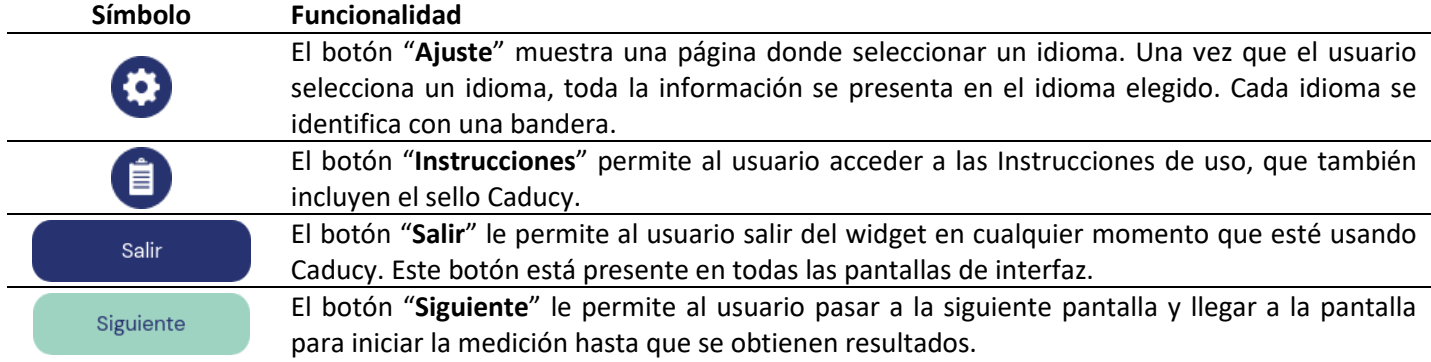

# 2. Otros comandos

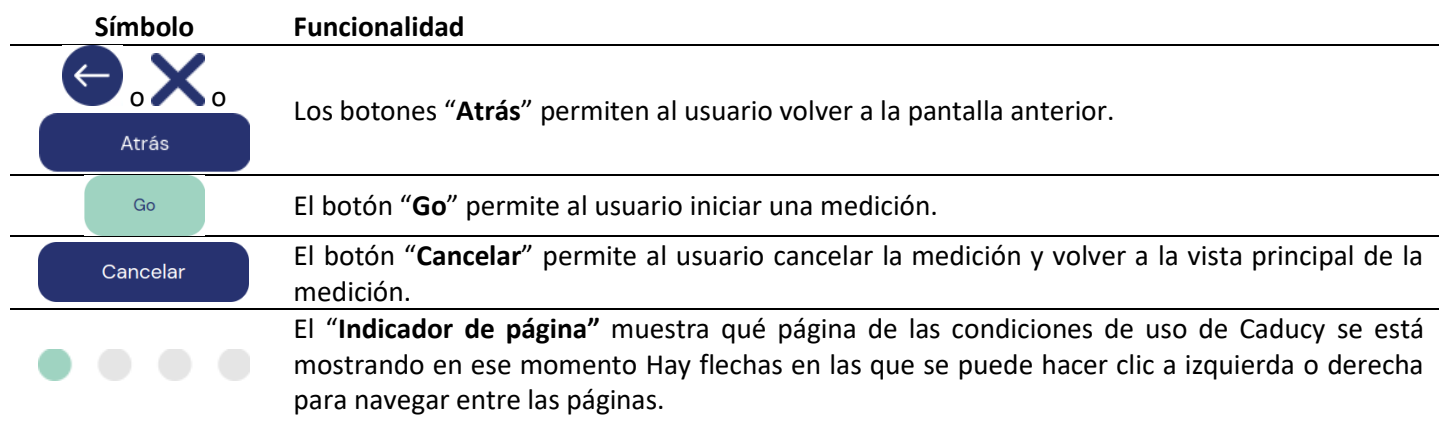

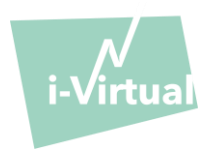

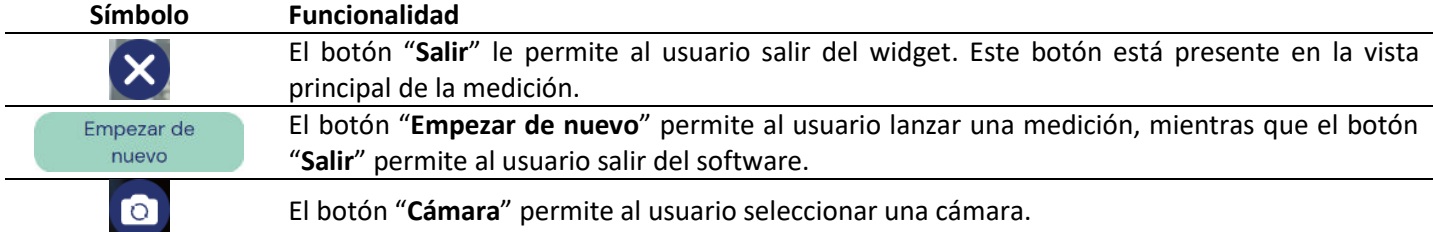

# VI. Modo de empleo

En primer lugar, es necesario señalar que la persona de la medición puede ser distinta del usuario del dispositivo. Por tanto, consideraremos «el usuario» del dispositivo a la persona que inicia la medición y «el paciente» a la persona cuyas frecuencias cardíaca y respiratoria se quieren medir.

#### 1. Instrucciones para los profesionales sanitarios

En una consulta a distancia, el profesional de la salud es quien debe indicar las condiciones operativas a su paciente para que el proceso de medición se realice de forma óptima. Debe leer conocer las instrucciones para usuarios y pacientes que se indican a continuación.

Tras la toma de la medida, el profesional sanitario recibirá los valores de frecuencia cardíaca, frecuencia respiratoria y variabilidad cardíaca, así como del nivel de estrés. Los resultados se mostrarán de la misma manera que la interfaz de usuario del paciente (consulte el Paso 4 de «instrucciones para usuarios y pacientes» más adelante). El profesional sanitario también podrá pedirle al paciente que tome una segunda medición en caso de considerarlo necesario.

#### 2. Instrucciones para usuarios y pacientes

Para usar este software correctamente, siga las instrucciones a continuación:

#### Paso 1: Preparación

Antes de comenzar la medición, el usuario debe asegurarse de que el hardware (ordenador, smartphone o tableta) esté sujeto manualmente sobre una superficie estable o esté situado sobre un soporte fijo:

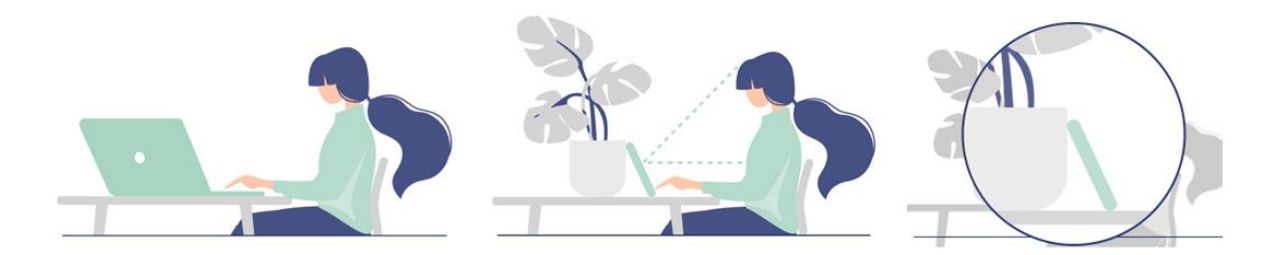

*En el caso de que se utilice un teléfono móvil como dispositivo, es preferible apoyarlo en un objeto.* 

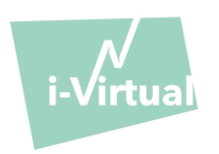

Cuando se utilice Caducy en un dispositivo móvil, una tableta o un teléfono móvil, debe situarse siempre en el modo retrato y con la cámara enfocada hacia arriba.

Para usar Caducy con normalidad, el usuario debe encontrarse a una distancia de entre 40 cm y 60 cm con respecto a la cámara del dispositivo. Esto garantiza que el rostro quede encuadrado óptimamente.

Además, el paciente debe cumplir las siguientes condiciones:

- Realizar la medición en un entorno tranquilo y aislado en el que no se produzcan perturbaciones ni distracciones (animales, niños, movimientos de personas, etc.).
- Evitar estar en movimiento (coche, tren, bicicleta, autobús, paseo, carrera, etc.).
- Asegurarse de que la cámara se ha limpiado correctamente o limpiarla con un paño apropiado antes de utilizarla.
- Priorizar la luz natural frente a la artificial. Evitar situarse a contraluz. En cualquier caso, asegurarse de que la luminosidad es suficiente y estable.
- Despejar suficientemente el rostro (evitar el uso de sombreros, pañuelos, gorras, bufandas, mascarillas, etc.).
- Situarse correctamente delante del objetivo de la cámara y no moverse durante la grabación del vídeo. El rostro debe situarse dentro de la zona indicada en la pantalla:

# Paso 2: Inicio de la medición

La medición se activa a través de un inicio manual por parte del paciente al pulsar el botón «GO».

# Paso 3: Captación de la medición

Cuando se inicia la medición, el proceso dura unos 30 segundos. Con el fin de efectuar una medición precisa, se pide al paciente que permanezca inmóvil durante el tiempo de captación.

Durante todo el tiempo de captación, Caducy avisa al usuario si:

- La persona de la medición no se mantiene suficientemente quieta.
- La superficie de la piel no presenta la claridad suficiente.
- Se producen cambios de luminosidad importantes.
- El dispositivo utilizado (teléfono móvil, tableta u ordenador) no transmite un número suficiente de imágenes por segundo.

Si una de estas condiciones no se cumple, Caducy no proporciona el resultado de la medición, redirige a las condiciones de uso y, de este modo, invita al usuario a reiniciar el proceso de medición.

#### Paso 4: Cálculo y visualización del resultado

Los valores de la frecuencia cardíaca, de la frecuencia respiratoria, de la variabilidad cardíaca y del nivel de estrés aparecen después de unos segundos:

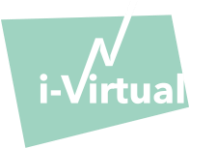

# **INFORMACIÓN MÉDICA**

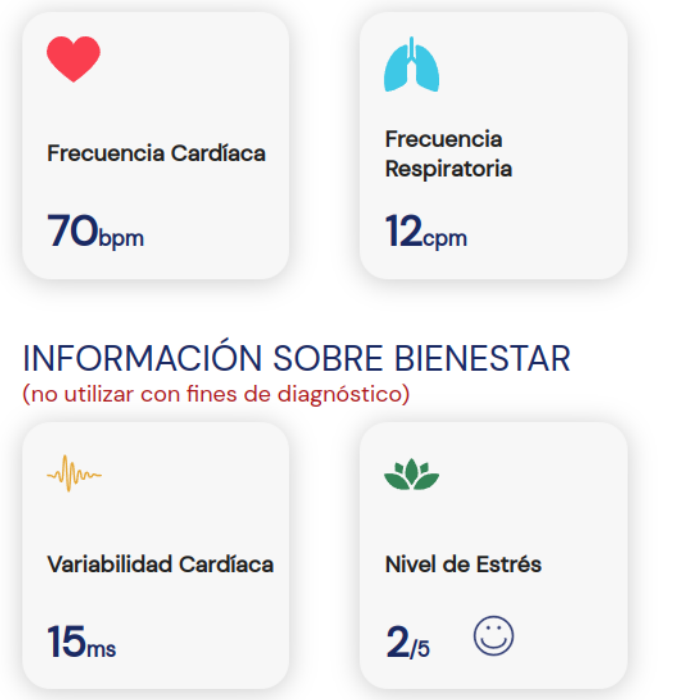

Unidades de medida de los parámetros fisiológicos:

- Frecuencia cardíaca en latidos por minuto (bpm).
- Frecuencia respiratoria en respiraciones por minuto (cpm).

Unidades de medida de los parámetros de bienestar:

- Variabilidad cardíaca en milisegundos (ms).
- Nivel de estrés: de 1 a 5.

Estos parámetros adicionales para uso no médico no están respaldados por pruebas clínicas. Las pruebas clínicas sólo cubren el uso médico.

**La interpretación de los resultados compete exclusivamente al profesional sanitario. En ningún caso deberá ser realizada solo por el paciente.** 

**Todos los incidentes graves que se produzcan en relación con el dispositivo médico deben comunicarse a i-Virtual y a la autoridad competente del país miembro en el que reside el usuario o el paciente.** 

Algunos valores medios y detalles se especifican a título informativo en la interfaz. Las fuentes son las siguientes:

- Para los valores medios de frecuencia cardíaca: [Target Heart Rates Chart | American Heart Association](https://www.heart.org/en/healthy-living/fitness/fitness-basics/target-heart-rates)
- Para los valores medios de frecuencia respiratoria: Moore T. Respiratory assessment in adults. Nurs Stand. [2007 Aug 15-21;21\(49\):48-56; quiz 58. doi: 10.7748/ns2007.08.21.49.48.c4605. PMID: 17844906.](https://pubmed.ncbi.nlm.nih.gov/17844906/)
- Para los valores medios de variabilidad de la frecuencia cardíaca: [Balewgizie S Tegegne, Tengfei Man, Arie M](https://doi.org/10.1177/2047487319872567)  [van Roon, Harold Snieder, Harriëtte Riese, Reference values of heart rate variability from 10-second resting](https://doi.org/10.1177/2047487319872567)  [electrocardiograms: the Lifelines Cohort Study, European Journal of Preventive Cardiology, Volume 27, Issue](https://doi.org/10.1177/2047487319872567)  [19, 1 December 2020, Pages 2191](https://doi.org/10.1177/2047487319872567)–2194

# 3. Mensajes de error encontrados

Si no se respetan las condiciones de uso o el widget no se utiliza según lo previsto, pueden producirse problemas que se muestran como mensajes de error. Los errores pueden deberse a acciones inadecuadas, ajustes incorrectos, falta de recursos de hardware u otros factores.

Los mensajes de error se muestran para ayudar a los usuarios a entender lo que está mal y corregir sus acciones o ajustes, para que el widget pueda funcionar correctamente.

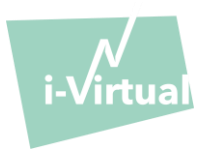

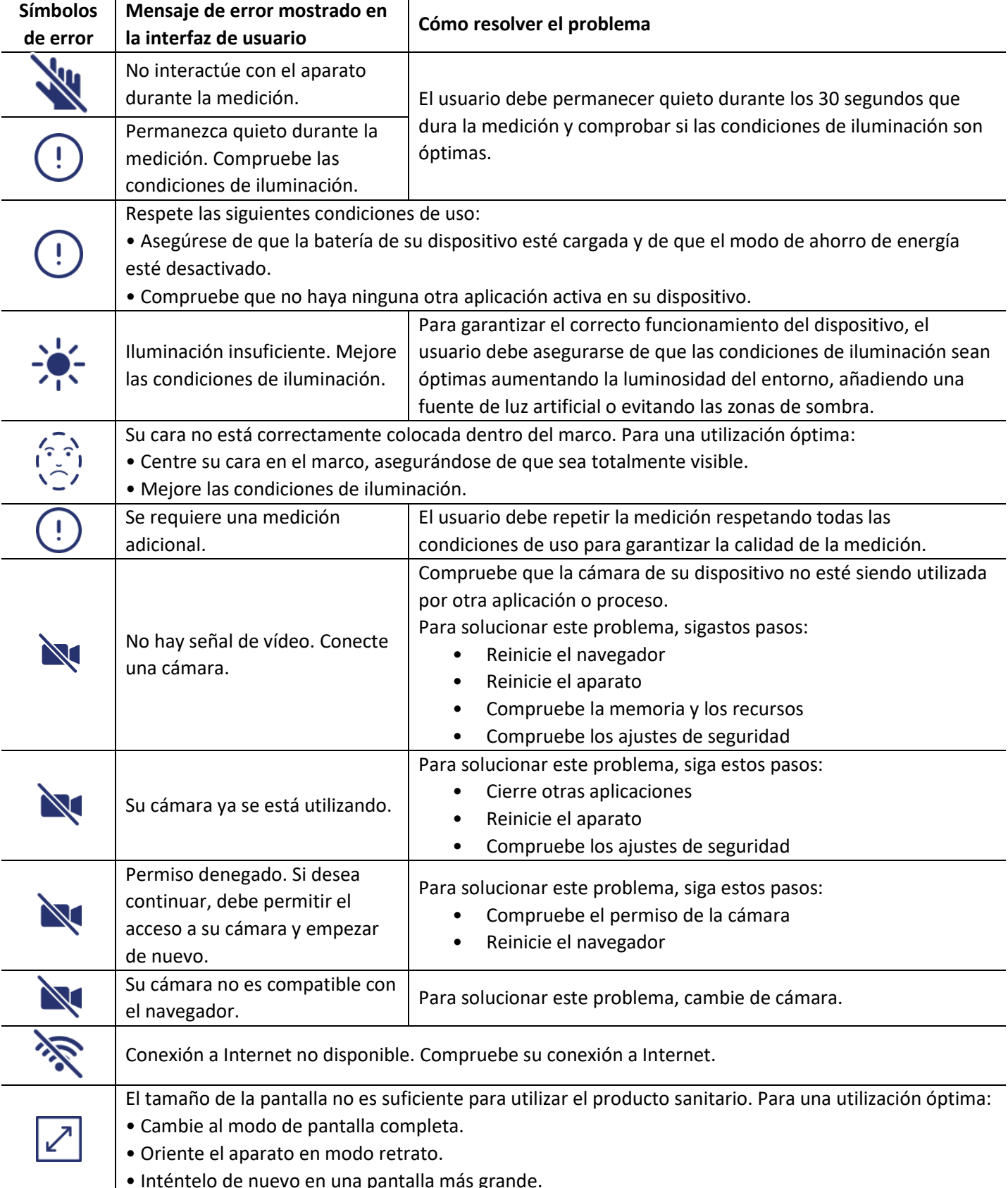

• Inténtelo de nuevo en una pantalla más grande.

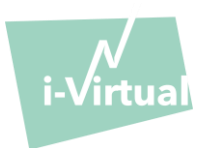

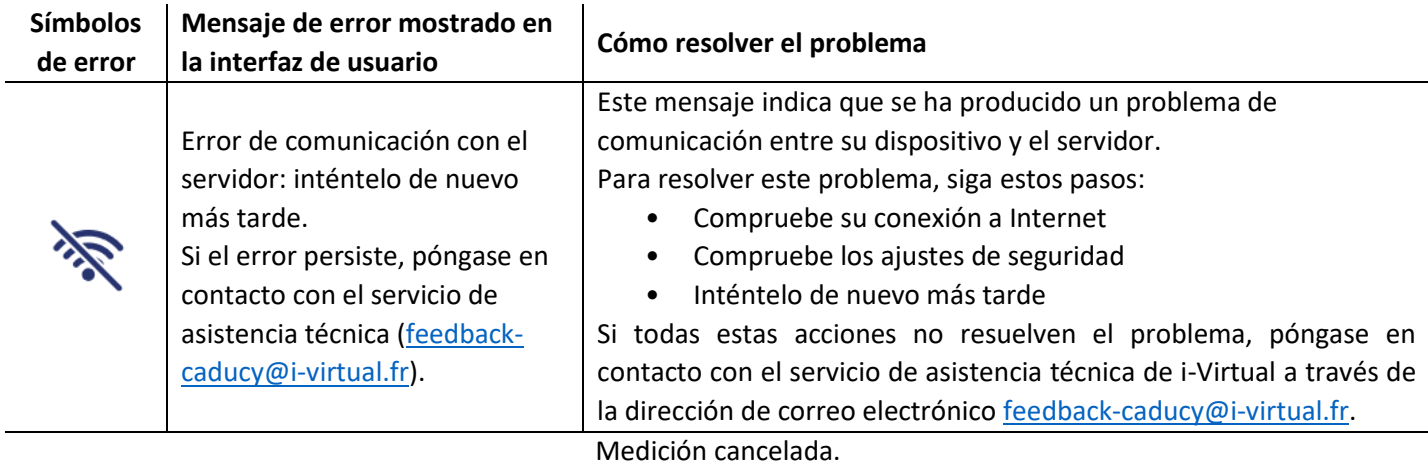

Si el problema persiste a pesar de todas estas medidas, puede ser necesario ponerse en contacto con el servicio de asistencia técnica de i-Virtual para obtener más ayuda.

# VII. Advertencias y precauciones

#### 1. Advertencias

- Caducy es una ayuda al diagnóstico, pero no puede servir en ningún caso como referencia única para la determinación formal de un diagnóstico.
- Caducy no está diseñada para la detección de patologías respiratorias o cardíacas.
- Caducy no puede sustituir en ningún caso el juicio de un médico o de un profesional de la salud. No tome medicamentos ni modifique ningún tratamiento sobre la base de un resultado de medición sin consultar a su médico.
- Caducy no debe utilizarse en ningún caso para situaciones con un pronóstico vital reservado.
- No deben realizarse mediciones inmediatamente después de una actividad física. En el caso de una consulta a distancia, el profesional de la salud debe asegurarse de que el paciente está en reposo antes de realizar la medición.

#### 2. Precauciones de uso

En caso de no cumplirse alguna de las condiciones que se detallan a continuación, Caducy no entregará el resultado de la medición y remitirá al usuario a las condiciones de uso para que repita la medición:

- Para lograr una medición precisa y fiable, el paciente debe permanecer inmóvil durante el tiempo de la toma (30 segundos).

- Evitar fuentes de calor y lugares húmedos que puedan crear condensación en la cámara.
- El brillo debe ser suficiente y estable:
	- o No utilizar en transportes en movimiento que puedan generar fluctuaciones de luminosidad.
	- o No utilizar a contraluz o en ausencia de luz (natural o artificial).

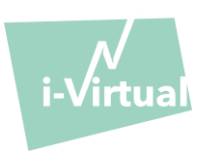

# 3. Requisitos mínimos generales de hardware y software

• Este programa requiere una configuración mínima del hardware para funcionar correctamente:

- Android versiones de 11 a 13 con 2Gb de RAM disponibles
- iOS versiones de 15 a 17 con 2Gb de RAM disponibles
- Windows versiones 10 a 11 con 2Gb de RAM disponibles
- Mac OS versiones 13.6 a 14.2 con 2Gb de RAM disponibles
- Linux Ubuntu versiones 22.04 LTS con 2Gb de RAM disponibles

El funcionamiento de Caducy se garantiza para el rango indicado de versiones mínimas y máximas. No se garantiza el funcionamiento de Caducy en versiones superiores.

• Los navegadores web compatibles (con las versiones mínimas y más recientes) en los que se ha probado y validado con éxito Caducy son los siguientes:

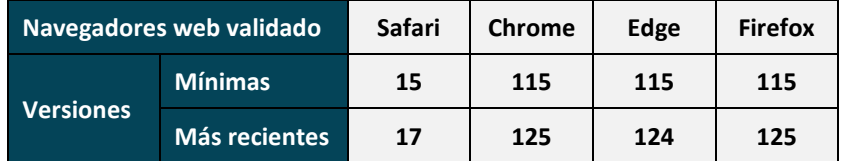

- El navegador web elegido debe permitir las funciones de JavaScript.
- Al utilizar Caducy, los usuarios no deben interactuar con el navegador.
- Las especificaciones mínimas de la cámara son las siguientes:
	- Definición mínima de 640 x 480 píxeles.
	- 15 FPS (fotogramas por segundo, del inglés frames per second) como mínimo.
- Recomendaciones específicas sobre la webcam:
	- No desconecte la webcam durante la medición y asegúrese de mantener el permiso de la webcam activo.
	- Si se añade una cámara web, el usuario la verá aparecer en la lista de opciones de cámaras web en la interfaz de usuario. Esta adición no afecta a la medición en curso.
	- Compruebe que la cámara web no está siendo utilizada por otra pestaña del mismo navegador web u otra aplicación o software.

• Tamaño de la pantalla: la pantalla debe tener unas dimensiones mínimas que permitan utilizar correctamente el dispositivo y leer el texto que se muestra. Se necesita una pantalla de 4 pulgadas como mínimo para usar Caducy adecuadamente. Las pantallas de los ordenadores portátiles, las tabletas y los smartphones también deben cumplir este requisito.

• Contraste e iluminación de la pantalla: para garantizar la correcta lectura del texto que se muestra, es fundamental configurar la pantalla (del ordenador, del ordenador portátil, del smartphone o de la tableta) a la iluminación máxima con el fin de mejorar el contraste.

• Conexión a internet: se necesita una velocidad mínima de **500 kb/s** (ancho de banda de descarga) para que Caducy funcione correctamente.

• Para garantizar una navegación adecuada en Caducy, cumpla los requisitos ambientales recomendados para sus equipos.

• Si tiene acceso a la plataforma i-Virtual, puede acceder a la versión electrónica de la descripción técnica. Si no es así, puede ponerse en contacto con el servicio de asistencia técnica e[n feedback-caducy@i-virtual.fr.](mailto:feedback-caducy@i-virtual.fr)

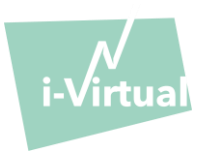

#### 4. Precauciones de seguridad

• Para mantener la navegación segura en Caducy, use la ciberinteligencia actualizando periódicamente:

- el software antivirus o antimalware,
- el navegador web y
- el sistema operativo.

• No utilice el software en un entorno no seguro: utilice Caducy únicamente desde un dispositivo conectado a redes Wifi o LAN de confianza.

• Al utilizar Caducy desde una aplicación o un navegador web evite iniciar o ejecutar aplicaciones o servicios que puedan reducir el rendimiento del dispositivo (procesador y memoria), o reducir el ancho de banda de la conexión a Internet.

#### VIII. Posibles efectos secundarios

<span id="page-8-0"></span>No se ha podido confirmar ningún efecto secundario vinculado a la utilización de Caducy.

#### IX. Principales grupos de pacientes

El dispositivo médico permite medir las frecuencias cardíaca y respiratoria de todo tipo de personas de entre 18 y 80 años.

La medición de las personas con fototipos 5 y 6 está contraindicada, porque la fiabilidad de los resultados puede verse comprometida.

Además, ciertas patologías no permiten obtener resultados fiables. Es el caso principalmente:

- Arritmia.
- De determinados casos de esclerodermia.
- De patologías asociadas a temblores o a espasmos graves que impiden al paciente no realizar movimientos durante la medición.

#### X. Usuarios previstos

Los usuarios previstos son:

- Los profesionales de la salud que realizan consultas a distancia.
- Los pacientes que reciben asistencia sanitaria en el domicilio (consulte [«IX.](#page-8-0) Principales grupos de [pacientes»](#page-8-0)).

El programa está integrado en las plataformas de consultas a distancia. Como funciona a través de un servidor remoto, no precisa instalar ningún programa en el ordenador, el smartphone o la tableta del usuario.

Los usuarios deberán conocer el funcionamiento de un ordenador, de una tableta o de un teléfono móvil con conexión a internet y una cámara. La cámara permite grabar el rostro del paciente para proporcionarle información al programa. Los usuarios no deben desconectar la webcam durante la medición y han de asegurarse de que el permiso de la webcam permanece activo. La conexión a internet permite la transmisión de los datos a un servidor remoto, donde se realizan los cálculos necesarios para ofrecer los resultados.

No es necesario disponer de formación previa para utilizar el programa. Sin embargo, la lectura de estas instrucciones y el cumplimiento de las condiciones de uso resultan indispensables para efectuar la medición correctamente.

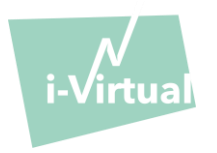

Los usuarios deben asegurarse de que el dispositivo empleado reciba el suministro eléctrico adecuado o de que su nivel de carga sea suficiente como para realizar la medición.

Aun así, es necesario disponer de una velocidad de conexión a internet adecuada. Se requiere una velocidad de transmisión de datos de al menos **500 kb/s** para que Caducy funcione correctamente.

El usuario debe asegurarse de cumplir con las condiciones ambientales de uso de su ordenador, tableta o teléfono inteligente para garantizar el desempeño de Caducy.

En caso de dificultad para utilizar el programa (diversidad funcional, personas mayores, iletradas o no familiarizadas con las herramientas informáticas), es posible que un tercero preste su asistencia.

# XI. Ventajas clínicas

La utilización de Caducy no ofrece al paciente ninguna ventaja directa. En cambio, Caducy permite a los profesionales de la salud aprovechar la medición de variables fisiológicas en las consultas a distancia, una opción que no existía hasta ahora. Una solución de estas características permite adaptarse al auge de las consultas a distancia y obtener un examen más completo.

Caducy permite ayudar al médico durante la toma de decisiones y favorecer el seguimiento médico de los pacientes a distancia.

#### XII. Características del dispositivo

Caducy es capaz de ofrecer resultados de frecuencias cardíaca y respiratoria tan precisos como los métodos tradicionales (precisión de +/- 5 latidos por minuto para la frecuencia cardíaca y de +/- 4 respiraciones por minuto para la frecuencia respiratoria).

La vida útil de Caducy depende de los progresos en materia de tecnologías de la información; se limita a 3 años después de la comercialización inicial del dispositivo médico.

No obstante, la vida útil del dispositivo médico podría verse reducida si el entorno de soporte (plataforma de hardware y/o software) alcanza el final de su vida útil, deja de estar disponible, o se vuelve inseguro o inestable. Si Caducy se utiliza más allá de su vida útil prevista, i-Virtual no podrá garantizar el correcto funcionamiento y la disponibilidad de sus servicios.

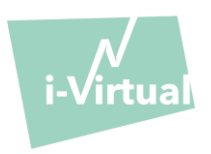

# XIII. Protección y seguridad de los datos personales

Como parte de la utilización de Caducy, i-Virtual trata datos personales para analizar las imágenes del paciente y ofrecer información de ayuda al diagnóstico en el marco de una consulta a distancia (o de una asistencia sanitaria en el domicilio).

Cuando i-Virtual trata datos personales sanitarios, se informa al paciente al respecto y este debe dar su consentimiento expreso al tratamiento de dichos datos, de conformidad con el artículo 9.2.a del Reglamento (UE) 2016/679 de 27 de abril de 2016. De no ser así, i-Virtual no podrá llevar a cabo el análisis de los parámetros vitales.

Es importante señalar que, en los casos en que i-Virtual trata datos sanitarios, los aloja en un proveedor de alojamiento web autorizado para el alojamiento de datos sanitarios (denominado «Hébergement des Données de Santé», «HDS»). I-Virtual ha elegido a OVH Healthcare, un proveedor certificado (certificado n.º 37387-2).

Para más información sobre la gestión de sus datos, las modalidades de tratamiento y sus derechos, los usuarios o pacientes pueden consultar la Política de confidencialidad que se les comunica al utilizar Caducy y enviar sus solicitudes o consultas [a privacy@i-virtual.fr.](mailto:privacy@i-virtual.fr)

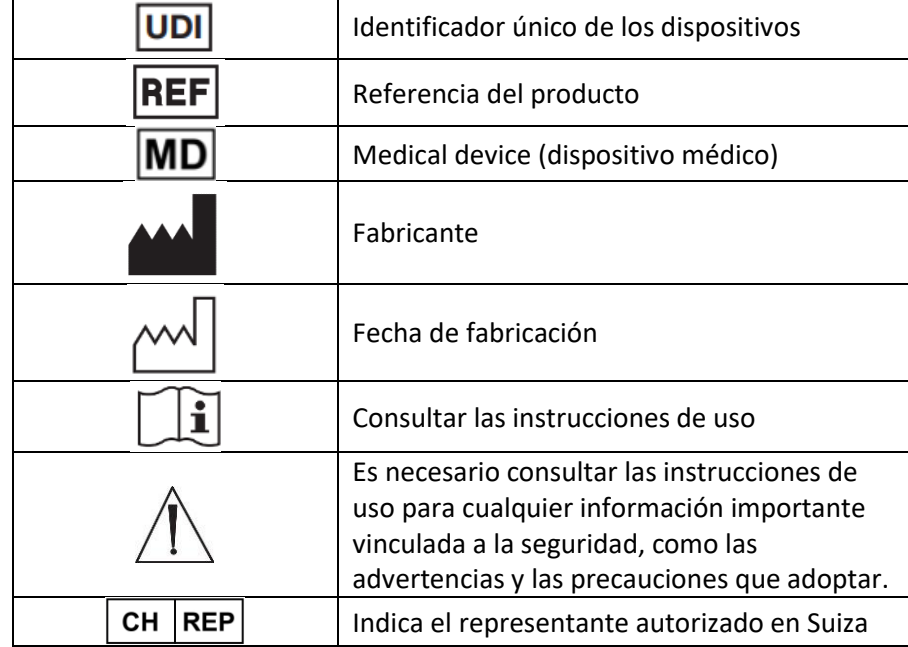

#### XIV. Significado de los símbolos

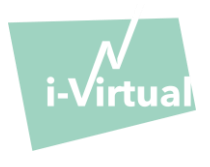

#### XV. Etiqueta

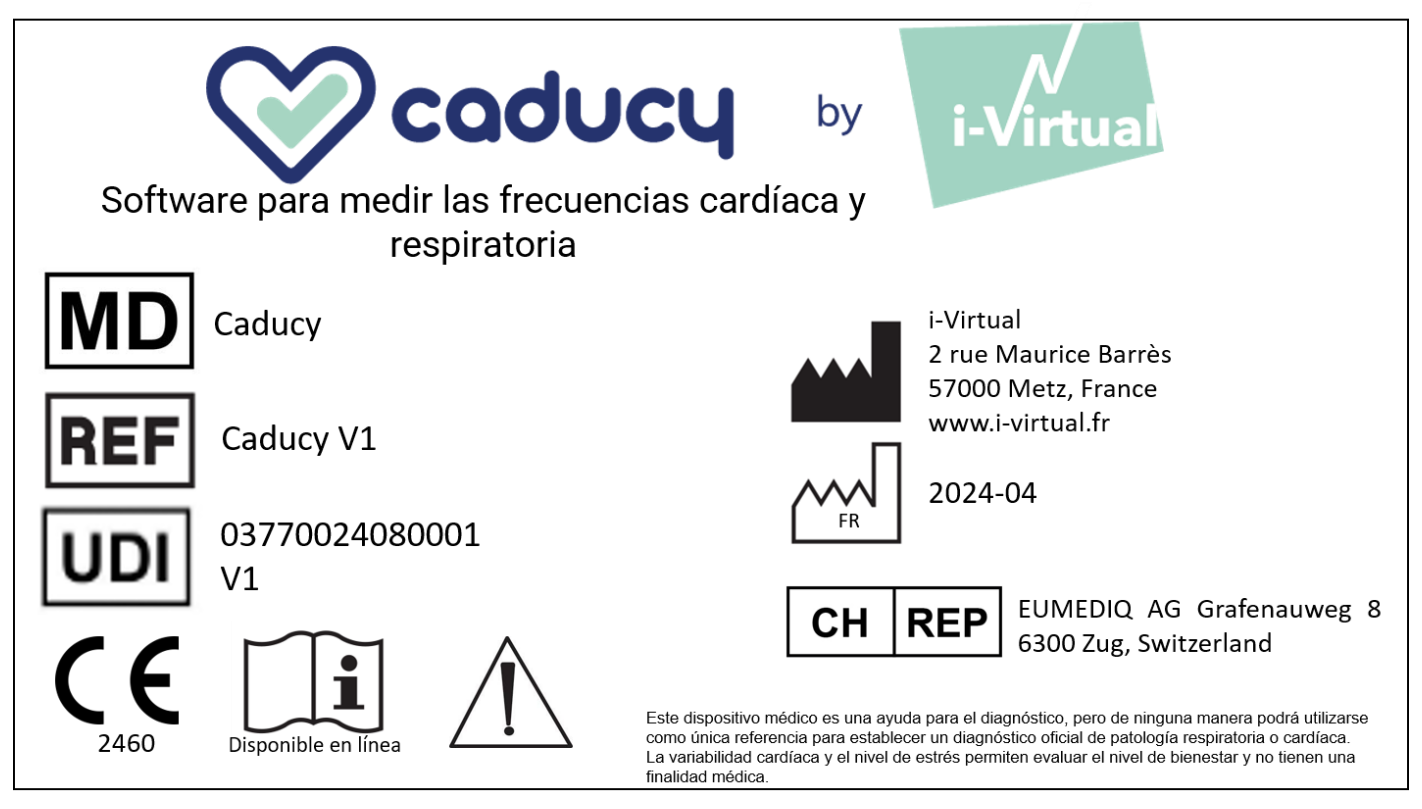

Este documento es la **versión 17** de las instrucciones de uso de Caducy **V1**. Se publicó en **2024/04**.

i-Virtual apuesta por mejorar continuamente el desempeño y la seguridad de Caducy.

Consulte las últimas versiones de este documento disponibles en la página de inicio de Caduc[y www.i-virtual.fr](http://www.i-virtual.fr/) Puede enviar sus dudas (y las solicitudes de las instrucciones de uso en papel) a: [feedback-caducy@i-virtual.fr](mailto:feedback-caducy@i-virtual.fr)